# **Benutzer- und Rechte-Verwaltung Teil 1 Linux-Kurs der Unix-AG**

Benjamin Eberle

30. November 2015

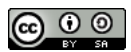

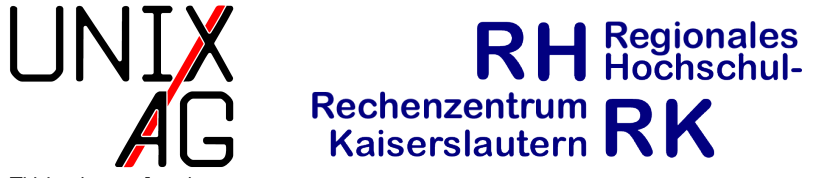

<span id="page-0-0"></span>TU Kaisers lautern

## **Datei- und Verzeichnis-Besitzer**

benutzer@rechner:~#ls -lh Dokumente/ insgesamt 12K -rw-r-r- 1 benutzer gruppe 4K Nov 6 Linux.txt

- -rw-r-r- 1 benutzer gruppe 4K Nov 6 ist.odt
- -rw-r-r- 1 benutzer gruppe 4K Nov 6 toll.ods
- Dateien und Verzeichnisse gehören einem Benutzer und einer Gruppe
- Besitzer wird bei 1s  $-1$  in der dritten Spalte angezeigt
- $\triangleright$  Gruppe in der vierten Spalte
- $\triangleright$  werden beim Anlegen von Dateien auf UID (user id)/GID (group id) des Benutzers gesetzt

## **Kurzübersicht Benutzer und Gruppen**

- ► Linux ist ein Mehrbenutzer-Betriebssystem
- $\rightarrow$  jeder Benutzer hat eine primäre und beliebig viele sekundäre Gruppen, in denen er Mitglied ist
- $\rightarrow$  unterschiedliche Zugriffsrechte für verschiedene Benutzer/Gruppen
- ► ermöglicht es viele verschiedene ("echte") Benutzer oder Dienste das selbe System nutzen zu lassen; unabhängig voneinander
- **Example 2** es gibt auf jedem Linuxsystem den Benutzer root, viele Änderungen am System kann einzig dieser durchführen

#### **chown**

- ändert den Besitzer und die Gruppe von Dateien und Verzeichnissen
- $\triangleright$  wichtige Optionen:
	- ► I -c : bei Modifikation anzeigen, was durchgeführt wurde
	- $\blacktriangleright$  -R : rekursiv Dateien und Verzeichnisse ändern
- $\blacktriangleright$  Argumente:
	- ▶ neuer Besitzer und Datei/Verzeichnis
	- $\rightarrow$  optional: neue Gruppe, durch  $\mu$ : " vom Besitzer getrennt
	- nur die Gruppe ändern: chown : gruppe datei
	- <sup>I</sup> chown benutzer: datei ändert den Besitzer und setzt die Gruppe auf dessen primäre Gruppe

## **chown – Beispiele**

- chown linux-kurs test.txt
- $\rightarrow$  Besitzer von test. txt auf linux-kurs ändern
- chown linux-kurs: projekt5 test.txt
- $\rightarrow$  Besitzer von test.txt auf linux-kurs und Gruppe auf projekt5 ändern
- ▶ chown : projekt5 test.txt
- **· Gruppe auf projekt5 ändern**
- chown linux-kurs: test.txt
- $\triangleright$  Besitzer auf linux-kurs und dessen GID ändern

#### **chown – Einschränkungen**

- <sup>I</sup> nur root darf den Besitzer ändern
- <sup>I</sup> auch der Besitzer der Datei darf den Besitzer nicht ändern
- ► d. h. Dateien dürfen nicht "verschenkt" werden
- ► der Besitzer darf die Gruppe ändern wenn er Mitglied in der neuen Gruppe ist

# **chgrp**

- ändert die Gruppe von Dateien und Verzeichnissen
- $\triangleright$  wichtige Optionen:
	- ► -c : bei Modifikation anzeigen, was durchgeführt wurde
	- $\blacktriangleright$  -R : rekursiv Dateien und Verzeichnisse ändern
- $\blacktriangleright$  Argumente:
	- $\rightarrow$  neue Gruppe und Datei/Verzeichnis

## **Zugriffsrechte**

- ► Dateien und Verzeichnisse haben Lese-, Schreib- und Ausführrechte
- $\blacktriangleright$  bei Dateien:
	- $\blacktriangleright$  lesen: Dateiinhalt anzeigen
	- <sup>I</sup> schreiben: Dateiinhalt verändern
	- **ausführen: Datei als Programm ausführen**
- <sup>I</sup> bei Verzeichnissen:
	- $\rightarrow$  lesen: Verzeichnisinhalt anzeigen (1s)
	- **>** schreiben: Dateien anlegen oder löschen
	- $\rightarrow$  ausführen: Verzeichnis betreten (cd) und auf Inhalt zugreifen

## **Zugriffsrechte – für wen**

- $\rightarrow$  verschiedene Zugriffsrechte möglich für
	- <sup>I</sup> Besitzer der Datei
	- $\triangleright$  Gruppe der Datei
	- $\blacktriangleright$  alle anderen
- ▶ Beispiel: Besitzer darf lesen und schreiben, Mitglieder der Gruppe nur lesen, alle anderen haben keinen Zugriff
- $\rightarrow$  nur das passendste Zugriffsrecht wird angewandt
- ► d. h. Besitzer erhalten nicht die Rechte für die Gruppe oder alle anderen; Besitzer darf die Rechte aber jederzeit ändern

# **Zugriffsrechte anzeigen**

- **Anzeigen der Zugriffsrechte mit 1s -1**
- $\blacktriangleright$  Beispielausgabe:

drwxr-x--- 19 tux linux 4096 Jun 1 13:25 tux

- $\triangleright$  erste Spalte zeigt Rechte an
	- ▶ erstes Zeichen: d für Verzeichnisse, für Dateien
	- ► Zeichen 2, 3, 4: Rechte für den Besitzer (r: lesen, w: schreiben, x: ausführen)
	- $\blacktriangleright$  Zeichen 5, 6, 7: Rechte für die Gruppe
	- ► Zeichen 8, 9, 10: Rechte für alle anderen
	- <sup>I</sup> bedeutet, dass das Recht nicht gewährt wurde

# **Zugriffsrechte anzeigen**

- **Anzeigen der Zugriffsrechte mit 1s -1**
- $\blacktriangleright$  Beispielausgabe:

drwxr-x--- 19 tux linux 4096 Jun 1 13:25 tux

 $\blacktriangleright$  im Beispiel:

- Besitzer (tux):  $rwx:$  alle Rechte
- Gruppe (linux):  $r-x$ : lesen und ausführen
- $\blacktriangleright$  alle anderen: ---: kein Zugriff

#### **Besondere Rechte**

- ► Set-UID-Bit (SUID, **s**)
	- **Programm wird mit den Rechten des Besitzers ausgeführt**
	- **Eine Bedeutung bei Verzeichnissen**
- ► Set-GID-Bit (SGID, **s**)
	- ► bei Dateien: Programme werden mit den Rechten der Gruppe ausgeführt
	- bei Verzeichnissen: im Verzeichnis neu erstellte Dateien und Verzeichnisse "erben" die Gruppe des Verzeichnisses
- $\blacktriangleright$  Sticky-Bit (**t**)
	- $\rightarrow$  keine Bedeutung bei Dateien
	- $\rightarrow$ bei Verzeichnissen: Dateien in dem Verzeichnis können nur vom Besitzer der Datei, dem Besitzer des Verzeichnisses oder root gelöscht werden

benutzer@rechner:~#ls -lh /usr/bin/passwd -rwsr-xr-x 1 root root 50K Mai 25 2012 /usr/bin/passwd

**Passwd wird mit den Rechten von root ausgeführt (s statt x bei** den Besitzer-Rechten)

benutzer@rechner:~#ls -lhd /tmp/ drwxrwxrwt 13 root root 12K Jun 2 19:37 /tmp/

 $\rightarrow$  jeder kann Dateien in /tmp anlegen, aber nur die Besitzerin oder root kann sie löschen (t statt x bei den Rechten für alle anderen) - ohne t können alle mit Schreibrechten für ein Verzeichnis darin Dateien löschen

## **chmod**

- ändert die Zugriffsrechte von Dateien und Verzeichnissen
- $\triangleright$  wichtige Optionen
	- ► -c : bei Modifikation anzeigen, was durchgeführt wurde
	- **R**: rekursiv Dateien und Verzeichnisse ändern
- $\blacktriangleright$  Argumente:
	- $\rightarrow$  neue Zugriffsrechte und Datei/Verzeichnis
	- $\rightarrow$  dabei zwei verschiedene Möglichkeiten Zugriffsrechte darzustellen

## **Symbolische Zugriffsrechte**

- symbolische Darstellung: mehrere Rechte mit Kommata getrennt
- $\blacktriangleright$  u (user): Besitzer
- $\triangleright$  g (group): Gruppe
- $\triangleright$  o (others): alle anderen
- $\rightarrow$  +: Recht hinzufügen
- $\blacktriangleright$   $\dashv$ : Recht entfernen
- $\blacktriangleright$  =: Rechte auf die angegebenen setzen, alle anderen entfernen

## **Symbolische Zugriffsrechte – Beispiele**

- $\blacktriangleright$  chmod u=rwx, g=rx, o= datei
- $\rightarrow$  Besitzer hat volle Rechte, Gruppenmitglieder dürfen lesen und ausführen, alle anderen haben keinen Zugriff
- $\blacktriangleright$  chmod +x datei
- ► für Besitzer, Gruppe und alle anderen das Ausführrecht setzen
- $\blacktriangleright$  chmod ug=rwx, o-w datei
- $\rightarrow$  für Besitzer und Gruppe alles erlauben, allen anderen die Schreibrechte entziehen
- $\blacktriangleright$  chmod u+s, +x datei
- $\triangleright$  SUID-Bit und Ausführrechte für alle setzen

## **Oktale Zugriffsrechte**

- $\triangleright$  oktale Darstellung: vier Zahlen zwischen 0 und 7
- ie eine Zahl für besondere Rechte, Besitzer, Gruppe und alle anderen
- $\rightarrow$  führende Nullen können weggelassen werden
- $\blacktriangleright$  lesen: 4
- $\blacktriangleright$  schreiben: 2
- $\blacktriangleright$  ausführen: 1
- $\triangleright$  mehrere Rechte durch Addition
- lesen und schreiben:  $4 + 2 = 6$
- lesen und ausführen:  $4 + 1 = 5$
- ► besondere Rechte: 4: SUID, 2: SGID, 1: Sticky

## **Oktale Zugriffsrechte – Beispiele**

- chmod 644 datei
- Besitzer darf lesen und schreiben, Gruppenmitglieder und alle anderen dürfen lesen
- $\triangleright$  chmod 755 verzeichnis
- $\rightarrow$  Besitzer hat volle Rechte, Gruppenmitglieder und alle anderen dürfen lesen und ausführen
- $\triangleright$  chmod 1777 verzeichnis
- $\triangleright$  volle Rechte für alle, Sticky-Bit gesetzt
- chmod 4755 programm
- $\triangleright$  Besitzer hat volle Rechte, Gruppenmitglieder und alle anderen dürfen lesen und ausführen, SUID gesetzt

## **Spickzettel**

#### **Alle Befehle** Optionen | Argument chown  $\vert -c$ ,  $\vert -R \vert$  Besitzer: Gruppe, Datei chgrp  $-c$ ,  $-R$  Gruppe, Datei chmod  $-c$ ,  $-R$  Zugriffsrechte, Datei

#### **Zugriffsrechte**

- $\triangleright$  Besitzer: u, Gruppe: g, andere: o
- $\blacktriangleright$  Lesen:  $w = 4$
- $\blacktriangleright$  Schreiben:  $r = 2$
- Ausführen:  $x = 1$